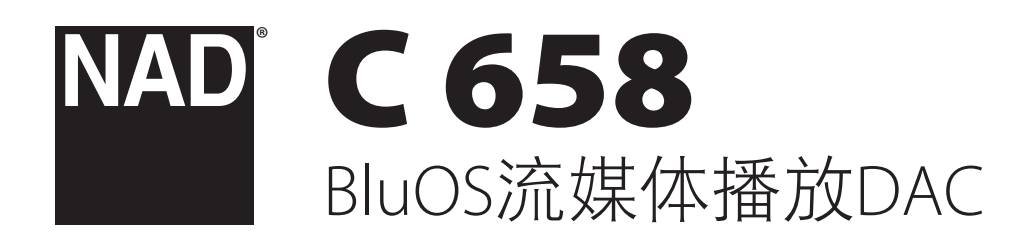

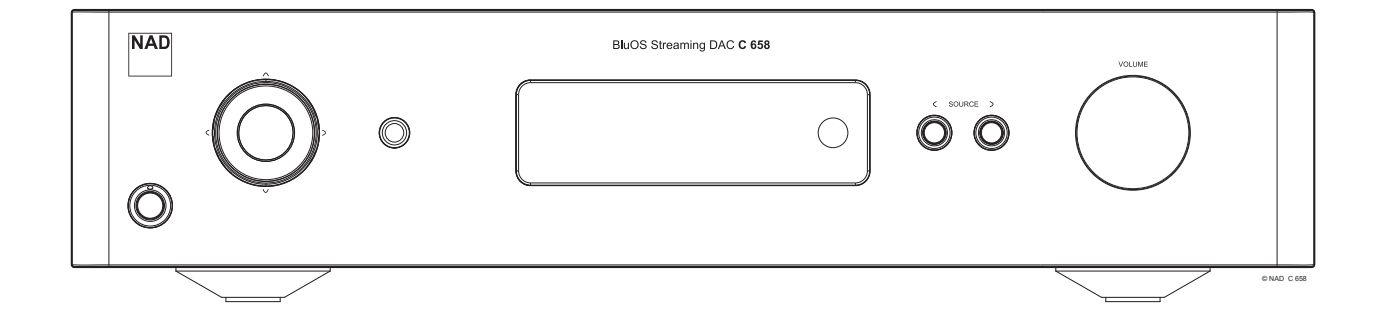

用户手册

- <span id="page-1-0"></span>**1.** 阅读说明书 - 在使用本设备前必须阅读所有的安全和操作说明。
- **2.** 保留说明书 安全和使用说明书应妥善保管以备后用。
- **3.** 注意警告 本设备和使用说明书中标识的所有警告应予遵守。
- **4.** 遵照说明 所有的操作和使用说明应予遵守。
- **5.** 清洁须知 请在清洁本设备前将电源插头从墙上的电源插座上拔下。请勿 使用液体清洗剂或喷雾清洗剂。请使用干燥的布料进行清洁。
- 6. 附件 为防止发生危险, 请勿使用未经本设备生产商推荐的配件。
- 7. 水源与潮湿 请勿在水源附近使用本设备, 如浴缸、洗脸盆、厨房水池、 洗衣缸、潮湿的地下室、或靠近游泳池及其它类似的场所。
- **8.** 配件 请勿将本设备放置在不稳定的推车、支架、三脚凳、托架或桌子 上,因为如本产品跌落,有严重伤害儿童或成人并严重损坏本产品之虞。 请只使用由生产商推荐使用或跟本产品出售的推车、支架、三脚凳、托架 或桌子。将本产品安装在墙上或天花板时须遵照生产商之使用说明进行, 并且须使用生产商推荐的安装配件。
- 9. **推车** 用推车运载本设备的时候需要小心。如疾速停下、过分用 力和不平的地面都可能导致车载的本产品倾覆。
- **10.** 通风 本设备机箱上的狭槽和开口是供通风之用,为确保本设备可靠操作以 及防止过热而设置的。千万不能堵塞或覆盖这些开口。绝不能将本产品放在 床、沙发、毯子等等其材料会堵塞这些开口的软物体上。除非有足够的通风 或遵照了生产商指示,不得将本产品放在书橱或机架等封闭的装置内。
- **11.** 电源 本设备使用的电源必须是标签上所示的电源类型,并连接到带有保 护接地连接的电源插座。如您不清楚您家里使用什么电源,请咨询您的产 品经销商或当地电力公司。
- **12.** 保护电线 电线应该合理排布,以使电线不易被踩踏或被放置在上面的物 品触压,特别要注意与插头接合部位的电线、简便插座、以及在本设备连 接处的电线。
- **13.** 电源插头 在电源插头或电器耦合器被用作断开设备的情况下,断开设备 应确保易于操作。
- 14. 室外天线接地 如果本设备连接外部天线或有线电视系统, 为了保护本设 备不受电压冲击和静电积集的损坏,请确保天线或有线电视系统已接地。 国家电器规则(National Electrical Code) ANSI/NFPA 70第810条对天线杆和支撑 结构的接地、天线放电单元导入线的接地、接地导体的尺寸、天线放电单 元的位置、接地电极的连接以及接地电极有明确的规定。

#### 有线电视安装工须知

本提示是为了提醒有线电视安装工人注意国家电器规则(NEC)的820-40部分的规 定,其中规定了正确接地的指南,特别是明确要求电线接地端应连接到建筑物 的接地系统上,并根据实际情况尽可能地靠近电线入口处。

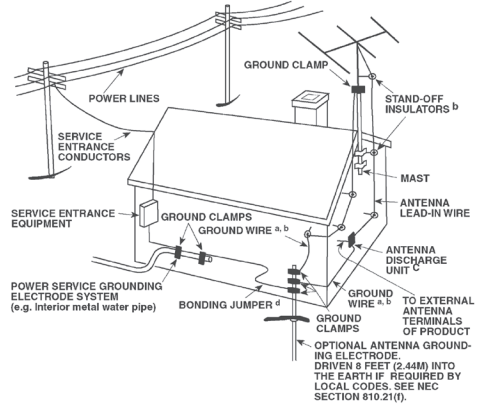

- **15.** 闪电 为了在电闪雷暴时增强对本设备的保护或当长期无人照顾和使用本 设备时,请将本设备的插头从墙壁上的插座上拔下来,并断开与天线或有 线电视系统的连接。这可防止本产品受到闪电和电源浪涌的损坏。
- 16. 电力线 外部天线系统不应接近架空电缆、其他路灯、或强电电路, 也不 能安装在可能跌落此类电线或电路的位置。当安装外部天线系统时,应千 万小心,不要触摸此类电线或强电电路,因为与其接触有致命之虞。
- **17.** 超载 请勿让墙壁插座、延长电线或整体式简便插座超载,因为这样做有 失火或受电击之虞。
- 18. 火焰源 请勿将明火源, 例如点燃的蜡烛, 放置于本设备上。
- **19.** 物件和液体侵入 切勿将任何物件插入本设备的开口,因为这样有触及高 压或短路部件之虞,从而造成失火或电击。切勿让任何液体溅湿本产品。
- **20.** 耳机 耳塞式耳机或头戴式耳机的声压过高会导致听力受损。 21. 如本设备发生损坏需要维修服务 - 如遇以下情形, 请将本设备的插头从墙
	- 壁的插座上拔下来并委托专业的检修人员进行检修:
	- **a.** 当电源线或插头受损。
	- **b.** 如果液体溅湿了本设备,或有物件坠入本设备里。
	- **c.** 如果本设备被雨或水淋湿。
	- **d.** 如果按照操作说明不能使本设备正常运作,只可以调节使用说明上指定 的控制调节部分。因为不正当的调节其它控制有损坏本产品之虞。修理 损坏了的产品使其恢复正常运作往往需要专业的技工进行全面检修。
	- **e.** 如本设备坠地或受损坏。
	- **f.** 当本设备的性能出现显著的变化,这表示本设备需要检修。
- **22.** 替换部件 当需要替换部件时,请确保检修师使用的是生产商指定的或具 有与原部件相同特征的替换部件。未经授权而替换部件有产生失火、电击 或其它危险之虞。
- **23.** 电池处理 处理废旧电池时,请遵守适用于您所在国家或地区的政府法规 或公共场所环境保护的规定。
- **24.** 安全性检查 在完成对本设备的检修或修理之后,请检修师进行安全检 查,以确定本设备处于正常的操作状态。
- **25.** 安装在墙上或天花板上 只能在生产商推荐的情况下将本设备安装到墙上 或天花板上。

## 警告

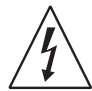

以深色等边三角形为背景的闪电箭头标示符,意在提醒用户注意 在产品机箱内部存在非绝缘的"危险电压"区域,其电压幅度足 以导致对人体电击的危险。

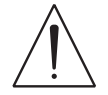

以深色等边三角形为背景的感叹号标示符,意在提醒用户注意随 产品提供的印刷资料中重要的操作及维护(维修)说明。

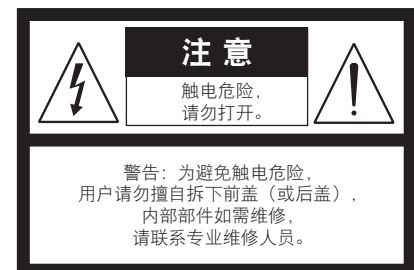

本设备必须连接到接地电源插座。

## 摆放本产品须知

为了维持足够的通风,请确保在本产品周围留出(从包括突出部件在内的本产 品最外端算起)等于或超过以下尺寸的空间:

左右面板:10 cm 后面板:10 cm 顶部面板:10 cm

## **FCC**注意事项

本设备已经过测试,测试结果符合FCC规范第15部分中关于B类数字设备的限 制。此类限制的目的在于合理地防范住宅安装中的有害干扰。本设备会产生、 使用并散发无线电频率能量,如果未依照指导安装使用,有可能会导致有害的 无线电通信干扰。但是,不能保证在特定安装情况下不会产生干扰。如果本设 备确实对无线电或电视接收造成了有害干扰(可通过关闭并打开该设备来确 定),建议用户尝试执行以下一种或多种措施来纠正此干扰:

- 调整接收天线方向或位置。
- 增加该设备与接收器之间的距离。
- 将该设备连接到与接收器所连电路不同的电路上的插座。
- 咨询经销商或经验丰富的无线电视技术员寻求帮助。

#### 小心

- 未经NAD Electronics明确批准而对本设备进行的更改或修改,可能会导致用 户失去操作本设备的授权。
- 本设备符合FCC规范第15部分/加拿大工业部免许可RSS标准。操作受制于以 下两个条件:
	- **1** 本设备可能不会引起有害的干扰,和
	- **2** 本设备必须承受任何接收到的干扰,包括那些可能导致非正常操作的 干扰。
- 根据加拿大工业部的规定,本无线电发射器只能使用加拿大工业部门批准 的发射器用类型和最大(或较少)增益的天线进行操作。若要减少可能对 其他用户造成的无线电干扰,应按如下标准选择天线类型及其增益:等效 全向辐射功率 (EIRP) 不大于成功通信所需的值。
- 为避免电击的危险,请将较宽的电源插头插入较宽的电源插槽内,并确保 完全插入。
- 标记和铭牌位于本设备的后面板。
- 严禁将本设备放置在雨水或潮湿的环境中,以防止引起火灾或电击。请 勿将本设备放置在滴水或溅水的环境中。请勿将盛有液体的容器,例如花 瓶,放置于本设备上。
- 在电源插头被用作断开装置的情况下,断开装置应确保按预期使用期间易于 操作。为确保本设备与电源完全断开,电源插头应与电源插座完全断开。
- 电池严禁暴露于高温环境,如阳光,火等。
- 不正确地更换电池可能引发爆炸的危险。只能使用相同或同等类型的电池 进行更换。
- 带有保护性接地端子的设备应连接到一个带有保护接地连接的电源插座。

## **MPE**提示

在设备操作期间,本设备的天线和操作人员之间应保持20 cm或以上的间距, 以符合FCC/IC RF暴露规定。为确保合规,不建议在小于上述间距的情况下进 行操作。

## 若有疑问,请咨询合格的电工。

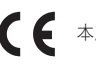

本产品的制造符合EEC DIRECTIVE 2004/108/EC的无线电干扰规定。

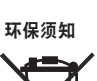

本产品一旦达到使用寿命后,切勿将其与其他日常家庭垃圾一起 弃置,而必须将其送到电子电器设备再循环集中回收站。本产品

上、使用说明书上以及包装上的标志都对此作了说明。

本产品的制造材料可根据它们的标识来循环使用。通过原材料再 利用和循环使用及其他形式的旧产品循环使用,您为保护环境作

出了重要的贡献。

您所在的当地管理机构可以告诉您有关负责回收相应的电子电器设备的回收 点信息。

## 请您现在记录本设备型号序列号(当您未连接本设备,仍能看清楚号码的时候)

您的新C 658的型号与序列号在机箱的背面。为了您今后的方便,我们建议您将 这些号码记录于下面:

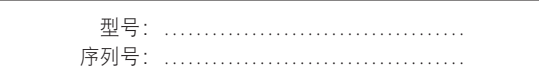

# 产品介绍

## 目录

## [重要的使用安全说明](#page-1-0)

## 产品介绍

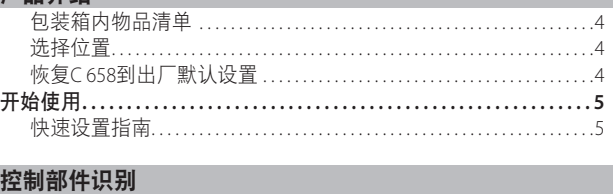

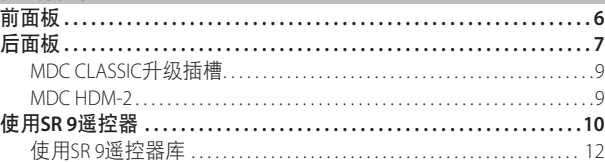

## [操作](#page-12-0)

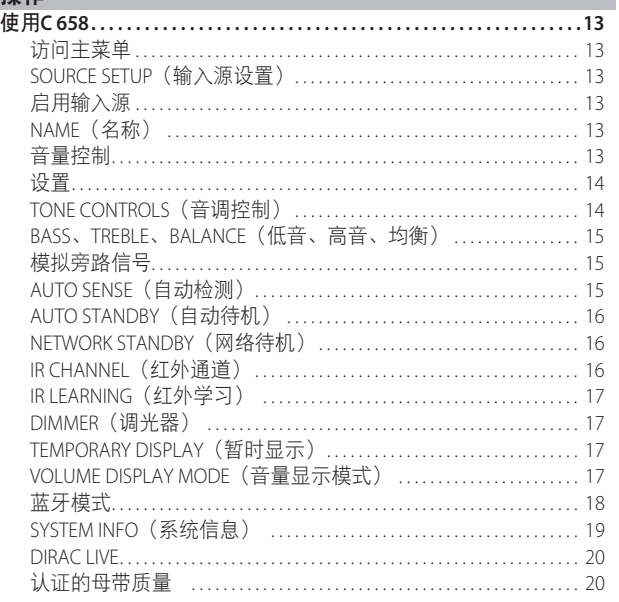

## [参考](#page-20-0)

规格 **[............................................................21](#page-20-0)**

## 包装箱内物品清单

箱内除C 658外,还有:

- 两根可分离的电源线
- **•** 配有两节AA电池的SR 9遥控器
- **•** USB MIC声音适配器
- **•** 铁素基体麦克风总成
- **•** 蓝牙和Wi-Fi天线
- **•** 快速安装指南

## 保留包装材料

请保存C 658的包装箱和其他所有原始包装材料。当您需要搬运或迁 移C 658时,原始包装材料是您用于搬运的最可靠的运输箱。由于缺 乏合适的装运纸箱而使原本好端端的部件受损坏的例子屡见不鲜。 因此,请您保留包装纸箱!

## 选择位置

请选择一个通风良好的位置放置C 658(在后面及左右两侧都要留出 最少几英寸的空间)。为确保红外线遥控器与设备间的可靠通迅, 从C 338前面板到视听位置的8米 (25英尺) 范围内, 请保持无视线阻 碍。C 658正常工作时会产生一定的热量,这不会对周围其他设备造 成不利影响。

## 恢复C 658到出厂默认设置

长按前面板上的CSOURCE>(输入源)按钮,直到显示屏显示下面三 个重设选项。使用<或>按钮以在这些选项中选择。

- 是否恢复**MCU**的出厂设置?:仅恢复MCU出厂默认设置
- **•** 是否恢复**BluOS**的出厂设置?:仅恢复BluOS出厂默认设置
- **•** 是否全部恢复出厂设置?这将重设**BluOS**和**MCU**:恢复BluOS和 MCU出厂默认设置

按[ENTER]键以选择"是"并初始化所选的出厂设置选项。

## 重要提示

恢复*C 658*到出厂默认设置将会删除全部适用的已配置或已保存 设置。

## 开始使用

中文

## <span id="page-4-0"></span>快速设置指南

此简单指南将帮助您开始使用C 658。

C 658可以通过有线或无线连接的方式连接到家庭网络。

## 重要提示!

- *•* 对于要建立的有线和无线连接,确保对支持以太网和*/*或*Wi-Fi*标准 的宽带路由器进行设置,并且该路由器可用。
- *•* 平板电脑、智能手机和其他支持*iOS (Apple)*或*Android*操作系统的适用 设备都可以作为移动设备控制器。这些设备不随*C658*一起提供。
- *•* 下载并安装您的设备的对应"*BluOS*控制器"应用程序。
- *• BluOS*应用程序分为适用于*Android*、*iOS*、*Kindle*的移动应用程序和 适用于*Windows*和*macOS*计算机的桌面应用程序。
- *•* 应用程序由移动设备的各自应用程序商店处理。
- *•* 桌面应用程序可以直接从*Bluesound*的首页(*https://www.bluesound.com*) 下载。

## 有线连接

将一根以太网电缆(不提供)的一端连接到C 658的LAN端口,另一端 直接连接到有线网络或路由器。

## 无线连接

过程很简单,但在iOS (Apple)和Android设备之间稍有不同。对于智能 手机和平板电脑,请遵循以下适用的说明。Windows和Mac用户请查 看下面无线手动设置下的说明。

## **ANDROID**

- **1** 打开应用程序。应用程序可能会立即显示"检测到新播放器"提 示,选择"现在设置"。
	- **a** 如未出现提示,按应用程序右上角的"首页"打开播放器抽屉。
	- **b** 滚动到底部,选择"添加播放器"启动"简易设置向导"。
	- **c** 从检测到的播放器窗口中选择C 658的唯一网络ID\*。
	- **d** 从"选择一个Wi-Fi网络"下拉菜单中选择家庭Wi-Fi网络。 **e** 如果家庭Wi-Fi网络没有出现或被隐藏,选择"手动SSID输入"。
	- 输入网络或适用的无线网络名称。
	- **f** 选择您的网络使用的"网络安全"。
- **2** 在提供的字段中输入家庭网络的Wi-Fi密码,然后选择"确定"。
- 3 为进行定制化的C 658输入一个您喜欢的"播放器名称", 以便于 在播放器抽屉中更容易地识别出。网络设置连接会自动进行。
- **4** 应用程序显示"全部完成",即表示网络设置连接已完成。

\* C 658的唯一网络ID为产品名称(即 C 658)后面紧接MAC(机器接 入控制)地址的最后四位数字(例如: C 658-001A)。完整的12位 MAC地址印在C 658后面板上的不干胶标签上。

#### **iOS**

- **1** 打开应用程序。选择应用程序右上角的"首页"图标。
- **2** 滚动到底部,选择"添加播放器"启动"简易设置向导"。
- **3** 如图所示,按"首页"按钮,然后打开iOS设置应用程序以选择将 要连接的Wi-Fi网络。
- **4** 在同一个iOS设置应用程序中,选择C 658的唯一网络ID\*。遵守提 示说明。
- 5 网络设置连接完成后, 返回到BluOS应用程序。

如果上述方法无效或如果您在使用Windows PC或Apple Mac, 则可以 进行无线手动设置。

## 无线手动设置

- **1** 从平板电脑、智能手机或电脑的Wi-Fi设置连接设置菜单中选择 C 658的唯一网络ID\*并将其加入。
- **2** "…控制面板"菜单窗口应自动打开。如果不打开,打开设备的 网络浏览器并访问**http://10.1.2.3**。
- 3 从"…控制面板"菜单中选择"配置Wi-Fi"。从"配置无线"下 拉菜单中选择您的网络或适用的无线网络的名称(SSID)。
- **4** 在"输入密码或密钥(如果受保护)"字段中输入您的网络无线 密码(密码、WEP/WPA 密钥)。
- 5 从下拉列表中选择"播放器名称",或使用屏幕键盘在"自定义 名称"字段中创建自定义的空间名称。
- **6** 选择"更新"保存所有设置并完成C 658的设置连接。切勿忘记返 回到设备的Wi-Fi设置部分,确认已连接到正确的Wi-Fi网络。

C 658现在已经连接到Wi-Fi网络,并已准备好与BluOS控制器应用程序 配合使用。

## 重要提示!

始终确保您的*C 658*更新到最新固件。访问*C 658*的产品页面 *(nadelectronics.com)*了解固件更新信息。

## <span id="page-5-0"></span>前面板

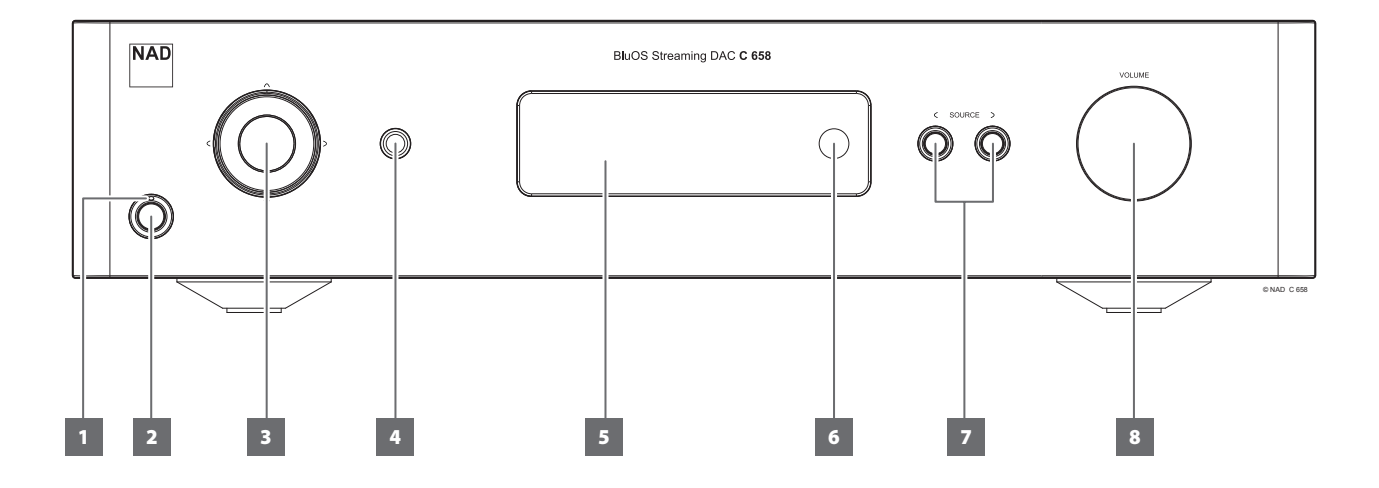

## **1** 电源指示灯

- 当C 658处于待机状态时,指示灯为琥珀色。
- **•** 当C 658从待机进入开机状态时,指示灯将从琥珀色变为蓝色。

## **2** 待机按钮

- 按下待机按钮,C 658将从待机状态进入开机工作状态。电源 指示灯将由琥珀色转变为蓝色。
- **•** 再次按下待机按钮,C 658将复原回到待机状态。电源指示灯 将由蓝色转变为琥珀色。
- **•** 当后面板的电源开关关闭时,按下待机按钮无法启动C 658。

## 重要提示

待机按钮启动的条件

- *a* 将随附电源线的插头连接到电源插座,同时确保电源线的另一 端牢固连接到*C 658*的交流电源输入插座。
- *b* 后面板的电源开关必须设置为*ON*(开)位置。

## **3** 导航和输入按钮

- 导航[ $\land$ / $\lor$ / $\land$ /)和[ENTER]按钮用于浏览菜单选项和选择项。
- 使用[ヘ/V/C/>]向上、向下、向左或向右导航给定选项或选 择顶。
- **•** 中间的圆形按钮被指定为[ENTER]按钮。通常按下此按钮以完 成选择、程序、序列或其他适用功能。

## **4** 耳机

- 1/4"立体声插孔供耳机聆听之用,可与任何阻抗的常规耳机配 合使用。
- **•** 可以操作音量、音调和均衡控制,以获得最佳耳机倾听效果。 使用一个合适的适配器连接耳机和其他类型的插孔,例如 3.5mm"个人立体声"插孔。

## 重要提示

如果耳机连接到前面板上的*HEADPHONES*(耳机)插孔,那么 Audio PRE-OUT (音频前级输出) (均衡单端式) 端口没有音频 输出。

## **5 DISPLAY**(显示)

- 根据所选设置显示视觉和菜单信息。
- **•** 可以从显示屏中选择以下主菜单选项——Settings(设置)、 Source Setup (信号源设置)和System Info (系统信息)。
- 使用SR 9遥控器或前面板导航[ $\land$ / $\lor$ /</>)和[ENTER]按钮浏览菜 单选项和选择项。

## **6** 遥控感应器

- 将SR 9遥控器对准此遥控感应器,再按键控制。
- **•** 切勿将C 658遥控感应器暴露于强光下,比如太阳光直射或聚 光灯。如果这样做,可能导致您无法使用遥控器操作C 658。

距离:遥控感应器距离前面板大约为23英尺(7米)。 角度:遥控感应器相对于前面板的各个方向大约呈30度。

# **7 SOURCE** (输入源)

**•** 按下 SOURCE 或 SOURCE (输入源)选择输入源。

## **8** 音量

- 音量控制旋钮可用来调节发送到扬声器的输出信号的整体音 量。音量控制旋钮可以提供绝佳的信号跟踪和信道均衡。它可 提供高度线性的低噪声操作。
- **•** 顺时针旋转可增加音量,逆时针旋转可降低音量。
- **•** 默认的音量电平为-20分贝。
- **•** 如果设备以高于-20分贝的可变音量电平进入待机模式,音量 电平将被唤醒并重置为-20分贝默认设置。但是,如果设备进 入待机模式时音量电平低于-20分贝,则该电平设置将在本机 唤醒时保留。

后面板

中文

<span id="page-6-0"></span>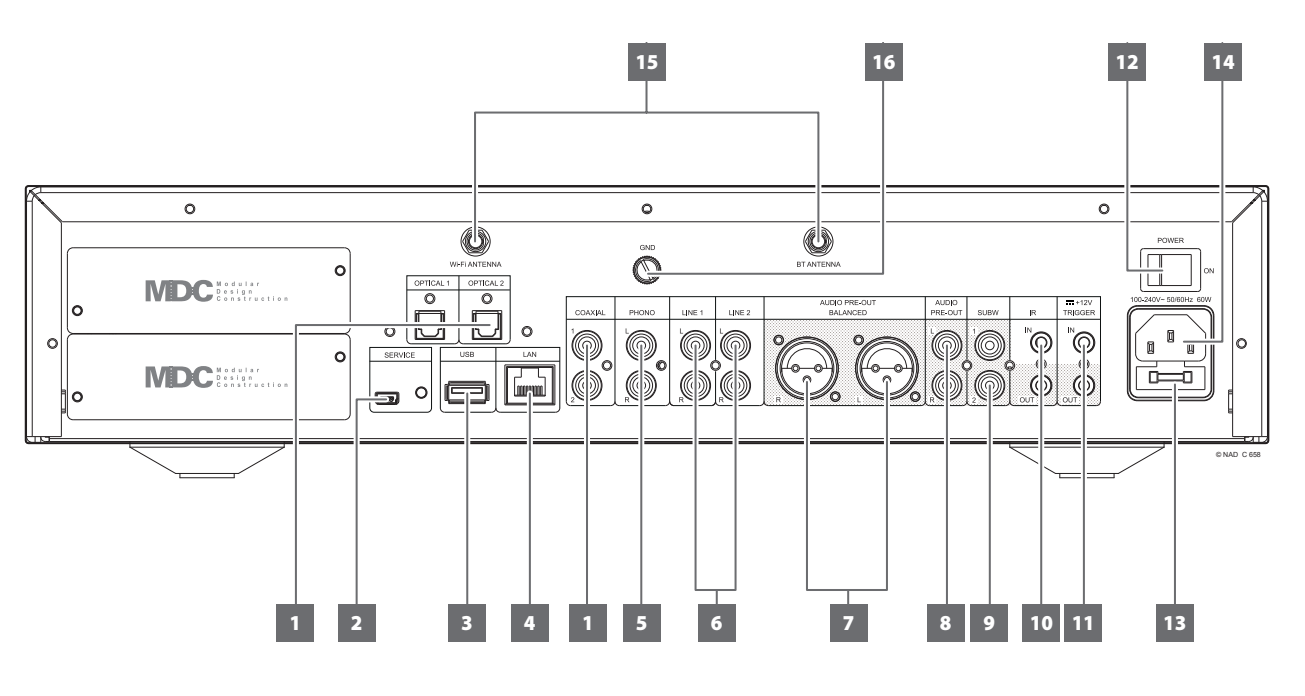

## 注意!

请确保*C 658*在完全关机状态或切断与主交流电源的连接后,再进行任何连接操作。我们也建议您在连接或断开信号线或交流电源线时,关 掉或切断所有相关设备的电源。

## **1 OPTICAL**(光纤)**1-2/COAXIAL**(同轴数字)**1-2**

**•** 连接到相应的输入源(例如CD或BD/DVD播放器、数字有线机 顶盒、数字调谐器和其他适用设备)的光纤和同轴数字输出。

#### **2** 检修

**•** 这些USB端口和轻触开关只用于检修。不供消费者使用。

#### **3 USB**

- 连接到此USB端口,USB大容量存储设备的格式为FAT32、NTFS 或Linux ext4。连接的USB设备在BluOS应用程序中显示为本地 输入源(USB)。
- **•** 从BluOS应用程序中选择"USB",访问并播放存储在连接到USB 设备的音乐。

## **4** 以太网**/**局域网**(LAN)**端口

- 必须设置LAN连接才能建立有线连接。通过宽带互联网连接 设置有线以太网宽带路由器。路由器或家庭网络营有内置的 DHCP服务器才能完成连接。
- **•** 使用标准的直通网线(未提供),将网线的一端连接到有线以 太网宽带路由器的LAN端口,另一端连接到C 658的LAN端口。

#### 注意

- *•* 对于因宽带互联网连接或其他连接设备相关的通信错误或故障而 导致的*C 658*和*/*或互联网连接故障,*NAD*概不负责。请与您的互联 网服务提供商*(ISP)*联系以获取帮助或与其他设备的服务部门联系。
- *•* 有关政策、收费、内容限制、服务限制、带宽、维修以及与互联 网连接相关的其他相关问题,请与您的*ISP*联系。
- **5** 唱机
	- 动磁式(MM)拾音颇座输入专用端口。如果使用动磁式拾音颇 座,将唱机转盘的双RCA-to-RCA电缆连接到此输入端口。
	- **•** 如果唱机转盘包括接地导线,则可以连接到接地端子(参考下 面的第16项)。

## **6** 线路**1-2**

**•** CD播放器、调谐器或任何兼容设备的线路电平输入源的输入 端口。使用一根双RCA-to-RCA电缆将输入源设备的左右"音频 输出"连接到此线路输入端口。

#### **7 AUDIO PRE-OUT**(音频前级输出(均衡))

**•** AUDIO PRE-OUT(音频前级输出(均衡))是主输出端口, 将C 658与外部放大器的相应的音频输入端口相连。这样可 以将C 658用作该设备的前置放大器。如果外部放大器有 相应的BALANCED (均衡) 输入端口, 则建议使用C 658的 BALANCED(均衡)模拟音频输出。

#### **8 AUDIO PRE-OUT**(音频前级输出(单端))

- 对于未配备均衡模拟音频输入的信号源,使用单端AUDIO PRE OUT(音频前级输出)。
- **•** 使用双RCA-to-RCA电缆将AUDIO PRE-OUT(音频前级输出)连 接到兼容设备(如功放、接收机或其他适用设备)的相应模拟 音频输入端口。

## 重要提示

如果是以下情况,在音频前级输出*(Audio PRE-OUT)*(平衡和单 端)上没有音频输出:

- *•* 耳机连接到前面板上的*HEADPHONES*(耳机)插孔。
- *• C 658*处于蓝牙耳机模式。

## 后面板

## **9 SUBW**(重低音音箱)**1**、**2**

- 把SUBW 1和/或2连接到对应的有源重低音音箱的低电平输入 端口。
- **•** 最高为80 Hz的低频信息输出到所连接的重低音音箱。

### **10 IR IN/IR OUT**(红外线输入**/**红外线输出)

- 这些微型插孔接受和输出符合行业标准协议的以电气格式传递 的远程控制代码。它与"红外线中继器"、多房间系统及相关 技术设备配套使用。
- **•** 所有具有"IR IN/IR OUT(红外线输入/红外线输出)"功能的 NAD产品与C 658完全兼容。对于非NAD型号设备,请向您的 其他产品的服务专家咨询有关其设备与C 658的红外功能的兼 容性。

## **IR IN**(红外线输入)

**•** 将"IR IN(红外线输入)"连接到一个红外线中继器 (XANTECH或类似产品)的输出,或连接到其他兼容设备的红 外线输出,以便实现对C 658的远程控制。

### **IR OUT**(红外线输出)

- 将"IR OUT(红外线输出)"连接到另一个兼容设备的 "IR IN(红外线输入)"插口。
- **•** 使用该兼容设备的遥控器对准C 658的红外接收器发射命令从 而命令和控制所链接的兼容设备。

### **11 +12V TRIGGER**(**+12V**触发器)

### **+12V TRIGGER OUT**(**+12V**触发输出)

- "+12V TRIGGER OUT(+12V触发输出)"用于控制配备+12V触 发输入的外部设备。
- **•** 请使用一个带有3.5mm插头的单线缆,将此"+12V TRIGGER OUT(+12V触发输出)"连接到另一个设备的相应的+12V直流 输入插口。
- **•** 当C 658处于开机状态时,此输出将是12V;当C 658处于关机状 态或待机模式时,此输出将是0V。

## **+12V TRIGGER IN**(**+12V**触发输入)

- 有了这个12V直流信号做为触发输入,C 658可以在另一台兼容 设备的远程控制下从待机进入开机状态,它可以是放大器、前 置放大器、接收器等。如果12V直流信号被切断,C 658将返回 到待机模式。
- 请使用一个带有3.5mm插头的单线缆,将此+12V触发输入连接 到远程设备的相应的+12V直流输出插口。该控制设备必须配 备一个+12V触发输出才能使用此功能。

### 注

如果有立体声插头连接到*+12V TRIGGER IN*(触发输入),则无 法使用前面板*Standby*(待机)按钮或*SR 9*的*ON/OFF*(打开*/*关 闭)按钮打开*/*关闭*C 658*。必须拔下立体声插头才能通过前面板 Standby (待机) 按钮或SR 9的ON/OFF (打开/关闭) 按钮恢复正常 打开设备。

#### **12** 电源

- C 658由交流电源供电。
- **•** 当电源开关设置为ON(开)位置时,C 658进入待机模式,由 前面板的电源指示灯的琥珀色状态表示。
- 按下前面板Standby (待机) 按钮或SR 9遥控器上的[ON](开) 按钮,C 658从待机模式切换到开机模式。
- **•** 如果您打算长期不使用C 658(如外出度假的时候),请关掉 此电源开关。
- 随着电源关闭时,无论是前面板(待机)按钮或SR 9遥控器上 的[ON](开)按钮,都不能够启动C 658。

#### **13** 保险丝座

**•** 仅限合格的NAD维修技术人员能够使用此保险丝座。打开此保 险丝座可能导致设备损坏,从而使您的C 658的保修失效。

### **14** 交流电源输入

- C 658随机附带两根单独的主电源线。请选择适合您所在地区 的主电源线。
- **•** 再将插头连接到主交流电源之前,请确保主电源线已经牢固地 连接到C 658的主交流电源输入插口中。
- **•** 从C 658的主交流电源输入插口拔下电源线之前,请务必先断 开与主交流电源相连的主电源插头。

### **15 WI-FI**和蓝牙天线端子

**•** 将提供的天线安装到对应的Wi-Fi和蓝牙天线端子。

#### **16** 接地端子

- 确保将C 658插入一个接地壁装交流电源插座。
- **•** 如果需要,使用此接地端子连接到"PHONO(唱机)"输入 的一个唱机或唱机转盘输入源,以实现接地。
- **•** 如果需要单独的接地,请使用此端子把您的C 658接地。可以通 过连接一根接地导线或类似导线到此端子,连接C 658以实现 接地。插入之后,拧紧端子以紧固导线。

中文

## <span id="page-8-0"></span>MDC CLASSIC升级插槽

纯数字系统,如C 658的数字内容交付格式不断变化。每种格式通常 都需要专门的硬件和软件,并且往往附带许可IP和内容复制保护。

为满足技术持续发展的需求,NAD已将C 658的所有数字接口电路放 到易于升级的模块上,这被称为模块化设计构造(MDC)。C 658配 有两个插槽,以供安装MDC升级模块。

C 658的一项重大升级是集成了可选的MDC HDM-2。有关其他兼容的C 658 MDC升级模块,请咨询您的NAD经销商。

## MDC HDM-2

MDC HDM-2提供三个HDMI输入端子和一个HDMI输出。MDC HDM-2为 C 658增添了HDMI切换和音频功能。它支持4K@60 4:4:4并兼容HDCP 2.2。 通过安装MDC HDM-2, C 658支持HDMI控制(CEC)和音频回传通道(ARC) 功能。如果也支持上述两项功能的外部设备通过HDMI与C 658互连, 则这两项功能均可用。

如果建立了ARC连接,前面板显示屏上将显示"HDMI ARC"。

## 重要提示!

确保将*ARC*连接到*C 658*的设备的音频设置设置为仅*PCM*。

- **A HDMI OUT**(**HDMI**输出):连接到 HDTV、带HDMI输入的投影仪或支持 HDMI CEC/ARC的电视的相应HDMI 端口。
- **B HDMI 1 3**:连接到播放源设备, 例如DVD播放机、蓝光播放机或HDTV (高清电视)卫星/有线电视机顶盒的 "HDMI OUT(HDMI输出)"端口。

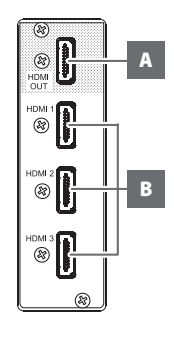

## 警告!

在连接和断开任何*HDMI*线缆前,无论是*C 658*还是与其配套的输 入源必须关机,并从交流电源插座上拔下电源线。如果不遵守这 一做法,可能会导致对所有通过*HDMI*接口连接的设备造成永久 性损坏。

## <span id="page-9-0"></span>使用**SR 9**遥控器

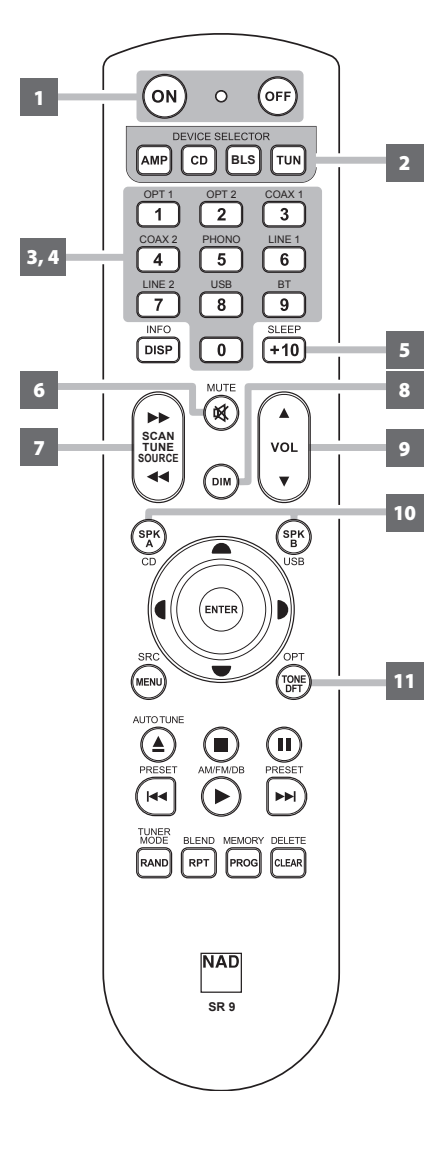

SR 9遥控器可以操作C 658以及其他NAD立体声接收器、集成放大器和前置放大器的关键功能。 它配有附加的控制按钮,以远程操作NAD CD播放器、AM/FM调谐器和专用的AM/FM/DAB调谐 器。它的最远操作距离是23英尺(7米)。建议使用碱性电池,以获得最长的使用寿命。请将 两节AA电池安装到遥控器背面的电池舱内。更换电池时,按照电池舱底部所示,仔细检查电 池是否正确安装。

注

- *C 658*随机提供的遥控器是一个*NAD*通用型遥控器,设计用于操作若干型号的*NAD*产品。一 些按钮仅适用于特定型号的*NAD*产品。若需协助,请联系您的经销商或*NAD*音频专家。
- 1 POWER ON/OFF (开/关机): SR 9遥控器拥有单独的ON (开) 和OFF (关) 按钮。按下 ON(开)按钮可将设备从待机模式转换到工作模式。按下OFF(关)按钮可将设备转换到 待机模式。
- **2 DEVICE SELECTOR**(设备选择器):"Device Selector(设备选择器)"按钮仅可用于确定 **SCAN TUNE SOURCE SCAN TUNE SOURCE SCAN TUNE SOURCE** SR 9遥控器将控制的设备;它不会执行C 658的任何功能。按下所需的"Device Selector (设 备选择器)"按钮,将适用的按钮导引至与选定设备相关的一个命令"页面"。选定一个 设备之后,现在可以按下该选定设备适用的相应的SR 9遥控器按钮。
- 3 INPUT SELECTORS (输入选择器): 请参阅遥控器面板上印制的相应标签及其各自分配的 按钮,以使用这些功能。将"Device Selector(设备选择器)"设定为**"**AMP**"**,以使用这些 按钮。
- **4** 数字键:数字键可用于直接输入CD播放器的声迹,以及直接信道/预设访问调谐器和接 收器。
- **5 SLEEP**(休眠):在预设的分钟数之后断开特定NAD接收器或调谐器型号产品的电源。此 控制按钮不适用于C 658。
- **6 MUTE**(静音):按下[MUTE](静音)按钮可暂时关闭扬声器和耳机的声音。MUTE(静 音)模式可以NAD集成放大器的待机LED指示灯闪烁或NAD接收器的VFD中显示的"静音" 来表示。"静音"显示在C 658的显示屏中。再次按下MUTE(静音)可恢复声音。通过SR 9 或前面板音量旋钮调节音量电平将自动取消静音功能。
- **7 SOURCE**(输入源)7/8:在输入源选择项之间切换。如果安装了可选的MDC模块, 输入源选择项将包括适用模块所包含的输入源。
- 8 DIM(与NAD立体声接收器、调谐器和CD播放器配合使用):降低、关闭或恢复显示屏 亮度。当您切换此按钮时,前面板显示屏的亮度将发生相应变化,变化幅度取决于NAD型 号。C 658的显示屏亮度级别可在更亮、正常或更暗之间切换。
- 9 VOL [▲/**▼]:** 按下[▲/▼]按钮可提高或降低响度级。当达到所需的响度级时, 请松开该按 钮。对于NAD接收器, 当按下SR 9的VOL [▲/▼] (音量调节键) 时, VFD也会显示"Volume Up (音量增加)"或"Volume Down (音量降低)"。对于C 658, 当按下VOL [▲/▼] (音 量调节键)时,显示屏中显示的dB电平将相应增大或减小。
- **10 SPK A, SPK B (扬声器A, 扬声器B):** [SPK A] (扬声器A) 和[SPK B] (扬声器B) 按钮可用 于启用或停用分别连接到扬声器A和扬声器B端子的扬声器。切换[SPK A](扬声器A)以打 开或关闭连接到扬声器A端子的扬声器。切换[SPK B](扬声器B)以打开或关闭连接到扬声 器B端子的扬声器。这些控制按钮不适用于C 658。
- 11 TONE DFT: 可通过按下此按钮启用或禁用音调控制。

## 使用**SR 9**遥控器

**CD PLAYER CONTROL**(**CD**播放器控制)(与**NAD CD**播放器配合使用):将"Device Selector(设备选择器)"设定为**"**CD**"**,以使用这些功能。以下一些控制按钮仅适用于特定 NAD CD播放器型号;请查阅您的NAD CD播放器的用户手册,以了解控制按钮的兼容性。 **SCAN [ 44/▶▶ ]:**快退/快进搜索。 [k**]**:打开或关闭光盘托盘。 [g**]**:停止播放。 [j**]**:暂时暂停播放。 [0**]**:转至下一个曲目/文件。 [9**]**:转至当前曲目/文件或前一个曲目/文件的开端。 [4**]**:开始播放。 [A/S/D/F**]**:浏览选择文件夹列表/浏览选择WMA/MP3文件。 **ENTER**:选择所需的文件夹或WMA/MP3文件。 **DISP**:显示播放时间和其他显示信息。 RAND: 随机播放曲目/文件。 **RPT**:重复播放曲面、文件或整个光盘。 **PROG**:进入或退出程序模式。 **CLEAR**:删除已编程的曲目/文件。 **CD**:选择CD作为当前输入源。 USB: 选择USB作为当前输入源。 **OPT:** 选择光纤输入作为当前输入源。 **SRC**:拨动选择所需的SRC模式。 **TUNER CONTROL**(调谐器控制)(与**NAD AM/FM/DAB**调谐器配合使用):将"DEVICE SELECTOR(设备选择器)"设定为**"**TUN**"**,以使用这些按钮。请参阅遥控器面板上印制的相应 标签及其各自分配的按钮,以使用这些功能。以下一些控制按钮仅适用于特定NAD接收器或调 谐器型号;请查阅您的NAD接收器或调谐器的用户手册,以了解控制按钮的兼容性。  $\overline{\mathbf{A}}$ UTO TUNE(自动调谐):在DAB模式下,按下此按钮将自动扫描所有可用的本地电台。 TUNE [◀◀/▶▶]或[◀/▶]: 在AM或FM频率之间上下调节。 PRESET [K</> **|>>||或[▲/**▼]: 在存储的预设电台之间上下切换。 **AM/FM/DAB:** 选择AM、FM、DAB或XM波段(如果适用)。 **TUNER MODE:** 在FM模式下,按下此按钮将在"FM Mute On(FM静音打开)"和 "FM Mute Off(FM静音关闭)"之间切换。在DAB模式下,按下此按钮将激活动态范围控 制(DRC)、电台秩序或其他适用的DAB菜单选项。 **BLEND**:启用或禁用BLEND(混合)功能。 **MEMORY**:将当前电台保存到预设存储器中。

**DELETE**:长按此按钮约2秒钟,将删除选定的预设存储器。 **[**A/S**]**:在DAB模式下,与TUNER MODE(调谐器模式)或其他兼容的按钮结合使用,切换 选择DAB功能选项,如动态范围控制电台秩序或其他适用的DAB菜单选项。 ENTER: 在AM/FM模式下, 切换选择Preset (预设)或Tune (调谐)模式。在DAB模式下, 长按此按钮将检查信号强度。

**INFO**:反复按下此按钮将显示当前无线电台提供的信息。适用的显示内容包括相关的DAB 显示信息和RDS广播数据。

#### **BluOS**播放控制

将"DEVICE SELECTOR(设备选择器)"设定为"BLS",以下控制按钮适用于BluOS播放控制。 **[**4**]**:从暂停模式恢复播放。 [j**]**:暂停当前播放。 [9**]**:回跳至当前歌曲的开端。 [0**]**:跃进至下一首歌曲。 **REPEAT**(重复):重复播放歌曲、播放列表、全部内容或关闭重复播放。请参阅BluOS控 制器应用程序,以查看重复播放模式指示灯。 RANDOM (随机): 随机播放歌曲/播放列表。

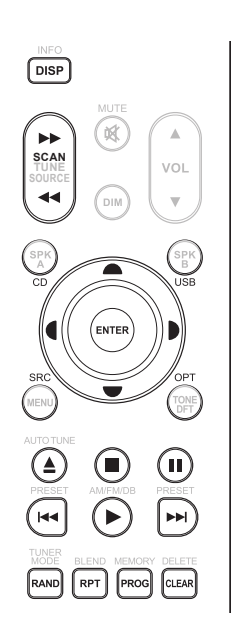

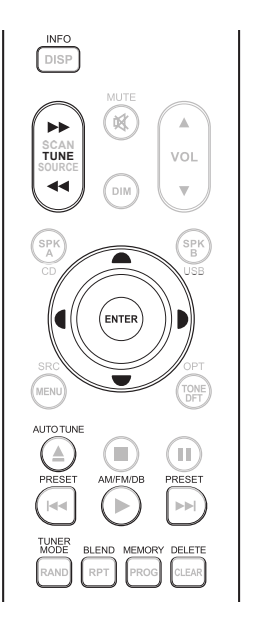

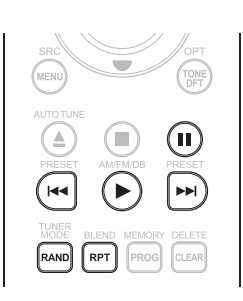

## <span id="page-11-0"></span>使用**SR 9**遥控器

## 使用SR 9遥控器库

SR 9可以为其每个"Device Selector (设备选择器)""页面"存储一个不同的默认NAD代码 库。如果原始默认库没有控制您的NAD CD播放器、DVD播放器或其他设备,请遵循以下程序 更改库代码。另请参阅下表,以了解适用的NAD库代码列表及其相应的NAD型号。

## 加载另一个库代码

示例:将NAD DVD播放器T 517库代码加载到SR 9的**"**CD**"**设备。

- **1** 长按SR 9的"Device Selector(设备选择器)"部分中的[CD]。
- **2** 在按住该设备按钮 (CD) 时,使用SR 9的数字按钮按下"2"和"2"。"22"是T 517的相应的库代码。
- **3** 在按住该设备按钮 (CD) 时,按下[ENTER]键。CD设备选择器将闪烁一次,以表示库输入成 功完成。现在可以松开该设备选择器按钮 (CD) 和[ENTER]键。

#### 恢复**SR 9**到其默认出厂设置

SR 9可以按照以下程序进行操作,以恢复到其出厂设置,包括默认库:

- **1** 长按[ON](开)和[DELETE/CLEAR](删除/清除)按钮约10秒钟,直到AMP设备按钮点亮。
- **2** 在AMP设备按钮点亮后的2秒钟内,松开上述两个按钮。如果复位模式取得成功,[CD]设备 按钮将闪烁两次。

## **SR 9**遥控器适用的库代码表

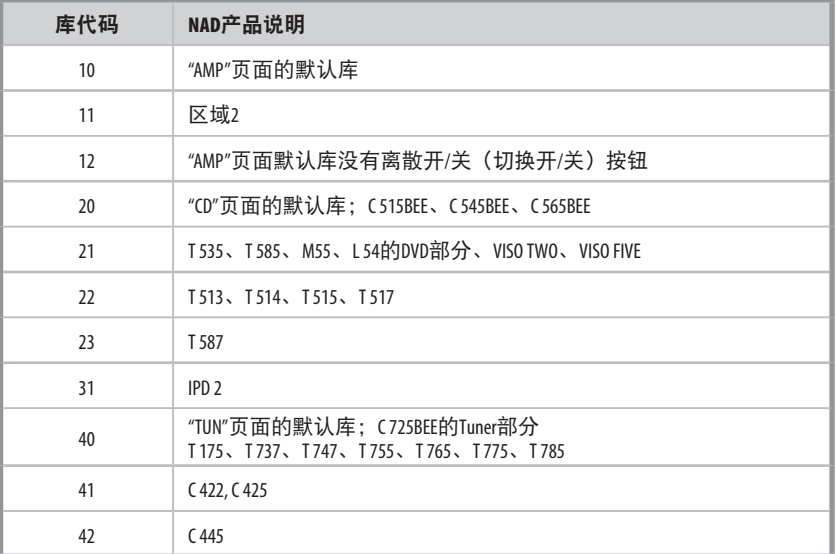

注

*SR 9*不一定包含上述*NAD*产品适用的所有控制按钮。使用全套适用的遥控器按钮,对特定 *NAD*产品进行规定的远程控制。

## 使用**C 658**

<span id="page-12-0"></span>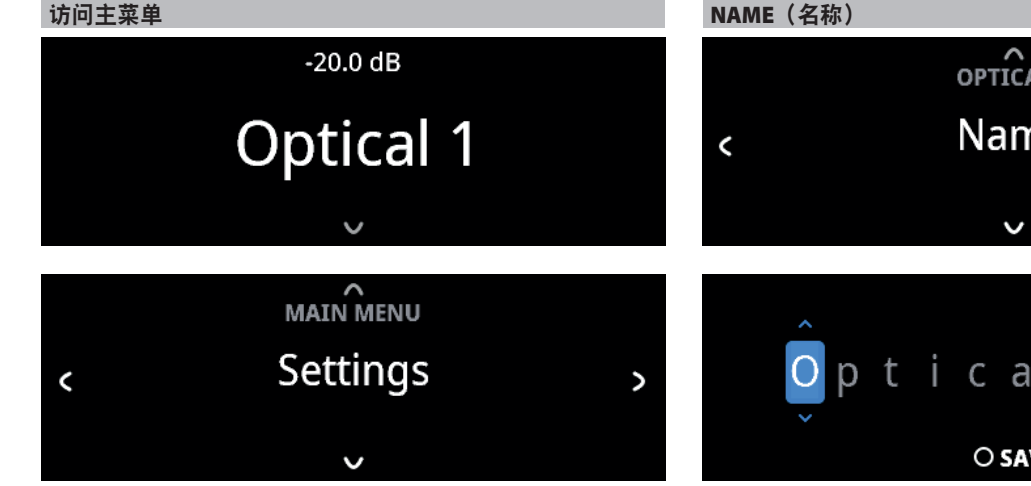

按一次前面板上的[V]按钮,主菜单选项将会出现在显示屏上。使用 前面板C或>按钮,以在主菜单选项中选择——Settings(设置)、 Source Setup (输入源设置)和System Info (系统信息)。

### 导航菜单选项并更改

使用前面板按钮或相应的SR 9按钮导航菜单选项。

- **1** 按[f]选择一个菜单项。
- 2 反复按[C/)]按钮滚动浏览当前菜单选择、选项或选择项。
- 3 按[<]或[ENTER]按钮选择或保存当前选择项或选项,同时退出或返 回到上一个菜单。

## 注

菜单选项将继续显示,并且仅在连续*1*分钟无任何用户界面操作后 关闭或默认返回到当前输入源。

## SOURCE SETUP (输入源设置)

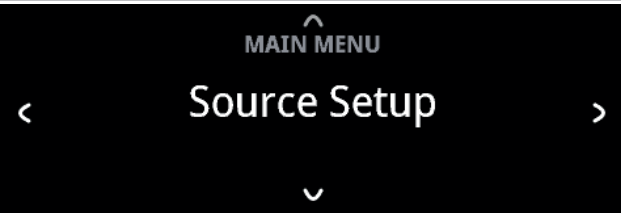

有三个SOURCE SETUP(输入源设置)菜单项——启用输入源(Enable Source) Name (名称) 和Volume Control (音量控制) 。在"SOURCE SETUP(输入源设置)"菜单中,选择您要启用、禁用、重命名或设 置音量控制的特定输入源。

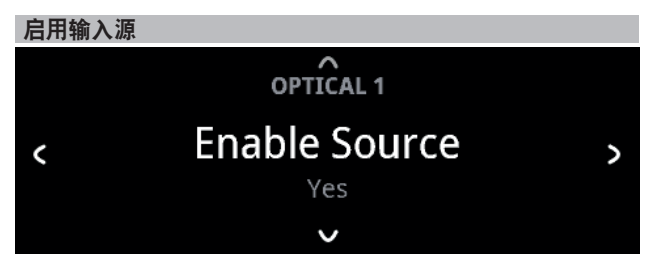

用户可以通过此选项启用/禁用某个输入源。如果仅使用少数输入源 而绕过未使用的输入源,此功能将特别有用。

**On**(开):启用选定的输入源。

Off (关): 禁用选定的输入源。

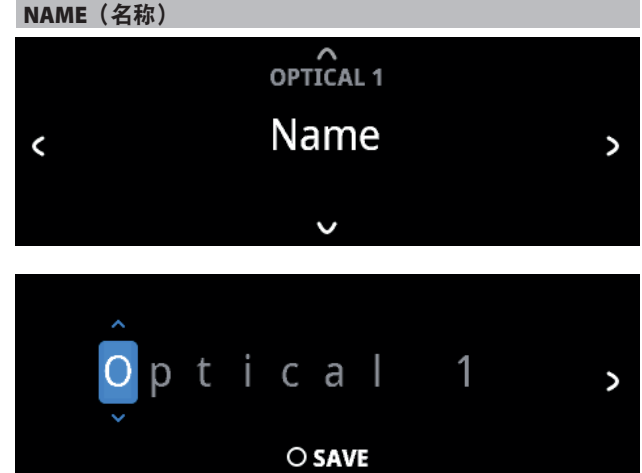

您可以将一个新的名称分配给某一个输入源标签。例如,如果您的 蓝光播放器连接到"光纤1",可以将"光纤1"重命名为"蓝光播 放器"。

为了重命名输入源标签,请选择"Name(名称)"参数。

- **1** 在选定输入源,例如"光纤1"时,按[ENTER]按钮以选择"EDIT" (编辑)。
- 2 使用[V/^]选择字母数字选项。
- 3 按下[>]键移动到下一个字符,同时保存对当前字符所做的更改。 每个名称最多可包含12个字符。
- **4** 对每个字符按序重复步骤1和2的操作。
- 5 通过再次按下[ENTER]按钮, 保存新的输入源名称, 以完成重命名 过程。新名称将显示在显示屏上。

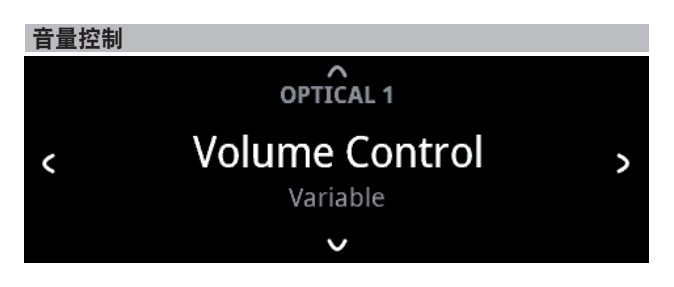

音量控制可设置为Variable(可变)或Fixed(固定)音量。

可变: 可使用音量旋钮或SR 9的[VOL ▲/▼]按钮调节音量。

固定:输出音量是固定的,而C 658的音量控制被绕过。此功能有时 被称为"影院旁路", 因为它允许C 658通过将音量控制功能降级到 环绕声处理器来用于环绕声系统的前声道。

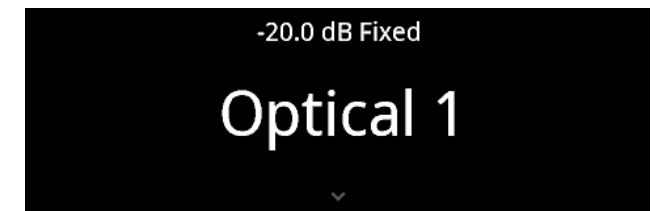

# -20.0 dB Fixed

在固定音量电平设置下,当调节音量控制时,前面板显示屏将会显 示"xx.x dB Fixed"。

## 如何浏览音量控制电平设置

- A 在"Volume Control" (音量控制) 菜单中, 按[V]。
- B 使用前面板[C/>]或SR 9的[4/D]按钮在"Variable"(可变)和"Fixed" (固定)电平选项之间切换。
	- 1 在"Variable"(可变)选项中,使用前面板[へ]或SR 9的[▲]按钮 以选择"Variable"(可变)电平并回到"Source Setup"(输入源设 置)菜单选择项。

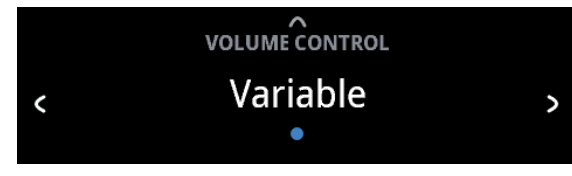

2 在"Fixed"(固定)选项中,使用前面板[へ]或SR 9的[●]按钮以 选择"Fixed"(固定)电平并回到"Source Setup"(输入源设置) 菜单选择项。

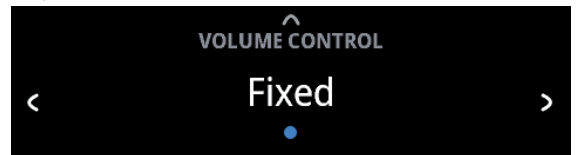

**a** 选择"Fixed"(固定)电平并回到"Source Setup"(输入源设 置) 菜单选择项后, 使用前面板上的[C/>]或SR 9的[4/D] 按钮前往"Fixed Volume" (固定音量)选项。仅当"Fixed Volume"(固定音量)是选定的"Volume Control"(音量 控制)电平时, "Fixed Volume"(固定音量) 才会出现 在"Source Setup"(输入源设置)选项中。

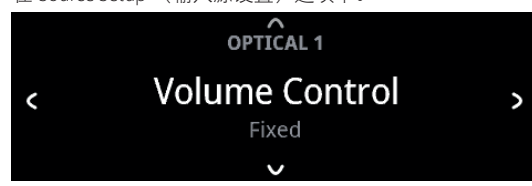

**b** 使用[**v**]按钮前往"Fixed Volume"(固定音量)电平设置。

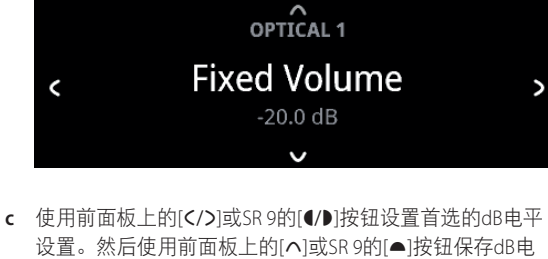

平选择项, 并退出"Fixed Volume"(固定音量)设置模式。

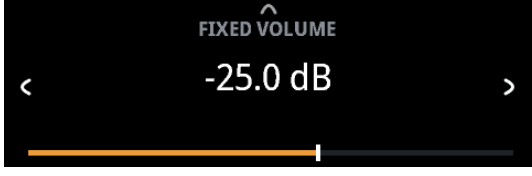

### 设置

"Settings"(设置)主菜单允许配置以下功能:

- 音调控制
- **•** 高音
- **•** 低音
- **•** 均衡
- **•** 模拟旁路信号
	- **•** 自动检测
- **•** 自动待机
- **•** 网络待机
- **•** IR CHANNEL(红外通道)
- **•** IR Learning(红外学习)
- **•** Dimmer(调光器)
- **•** TEMPORARY DISPLAY(暂时显示)
- **•** VOLUME DISPLAY MODE(音量显示模式)

## TONE CONTROLS (音调控制)

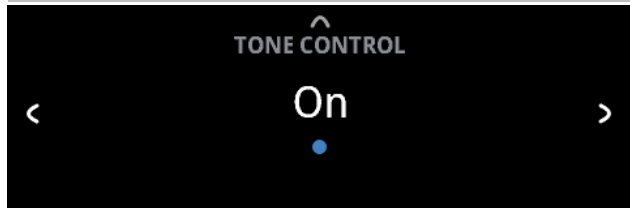

音调控制用于增加或减少特定的音频频率。 可以开打或关闭音调控 制电平-低音和高音。

**On**(开):音调控制电平处于活动状态。在音调控制打开的情况 下,低音和高音控制电平可用于配置。

Off (关): 绕过音调控制电平。在音调控制关闭的情况下, 低音 和高音控制电平不可用或从设置菜单中关闭。

<span id="page-13-0"></span>中文

## 使用**C 658**

## <span id="page-14-0"></span>**BASS、TREBLE、BALANCE(低音、高音、均衡)**

 $\overbrace{RASS}$  $+5 dB$  $\overline{\phantom{a}}$  $\overline{ }$ 

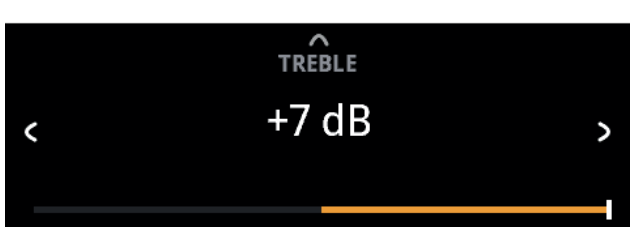

"低音"和"高音"控制只影响低频和高频段的音频强度,而使重要 的中频段不受影响。

• 使用[C/>]键在±7 dB范围内提高或降低低音或高音电平。

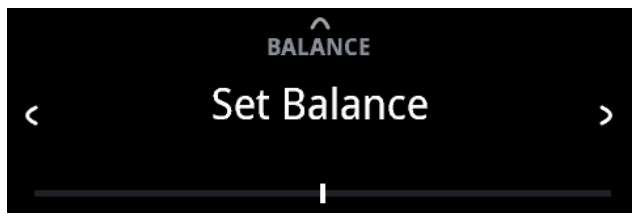

均衡控制可以调节左右声道的相对电平。

- 按下[>]键向右移动均衡, 或按下[<]键向左移动均衡。也可使用 [C/>]键恢复或稳定均衡电平。
- **•** 中间电平设置可为左右声道提供相等的电平。

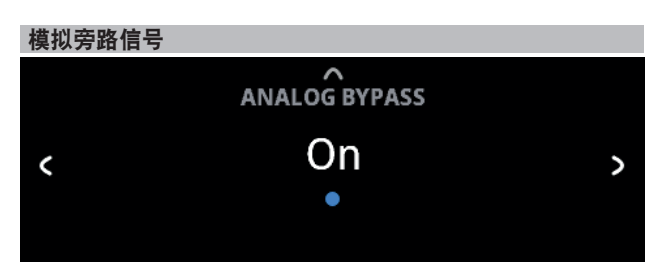

所有模拟信号不需要经过模数转换,始终保留在模拟域中。 **On**(开):DSP电路被绕过,但全音控制功能仍然保留。 Off (关): 模拟旁路功能被关闭。

## AUTO SENSE (自动检测)

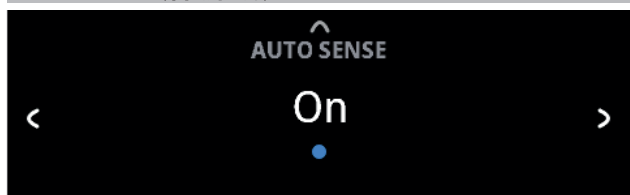

当被联网的应用程序或当前输入源触发时,自动检测功能可使C 658 从待机模式中唤醒。Auto Standby(自动待机)必须设置为ON(开) 以便Auto Sense (自动检测)功能工作。

### **On**(开)

- 当被联网的应用程序或当前输入源触发时,本设备会从待机模式 中唤醒。
- **•** 除模拟输入外,本设备将为启动本设备进入操作模式的输入源接 通电源。
- **•** 当本设备由当前模拟输入触发时,本设备将始终为线路1接通 电源。

## **Off** (关)

**•** 即使被联网的应用程序或当前输入源触发,本设备仍然处于待机 模式。

另请参阅下表"操作模式触发点"。

## **OPERATING MODE TRIGGER POINTS**(操作模式触发点)

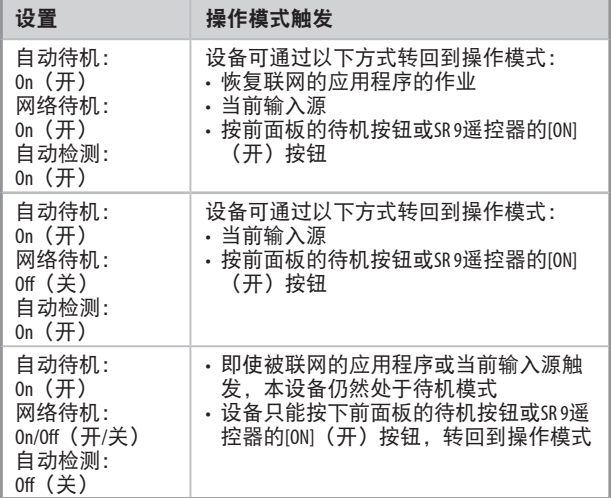

## <span id="page-15-0"></span>使用**C 658**

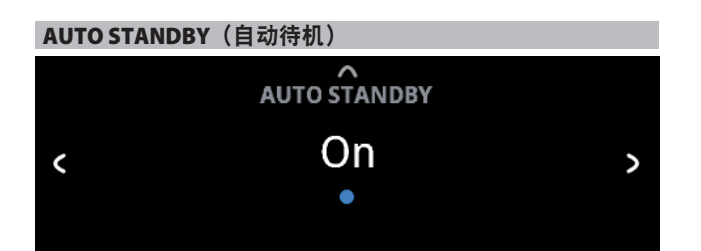

"Auto Standby(自动待机)"功能是C 658的一个基本功能,符合 欧洲生态设计法规。如果在20分钟内没有进行任何用户界面交互, 并切没有任何输入源处于活动状态,C 658会被设置为自动进入待机 模式。

## **On**(开)

**•** 如果在20分钟内没有进行任何用户界面交互,并切没有任何输 入源处于活动状态,C 658会转到待机模式,以最低功耗(小 于0.5W)待机。

## **O**(关)

**•** 即使在20分钟内没有进行任何用户界面交互,并切没有任何输 入源处于活动状态,C 658仍然处于操作模式。

另请参阅上表"操作模式触发点"。

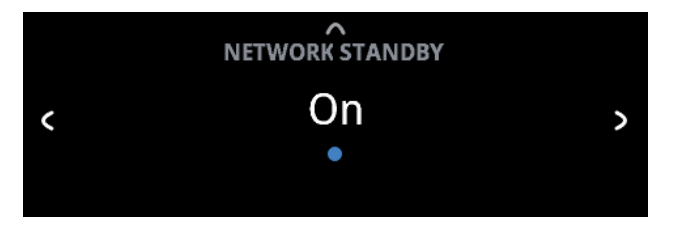

## NETWORK STANDBY(网络待机)

"Network Standby(网络待机)"模式可在待机模式下保持网络连 接,并降低系统性能水平。

- **On**(开):在待机模式下保持网络连接。
- Off (关): 在待机模式下断开网络连接。

另请参阅上表"操作模式触发点"。

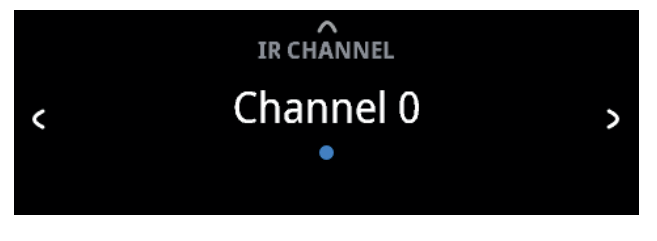

## IR CHANNEL (红外通道)

C 658能够通过备用红外通道进行操作。如果您有两个NAD产品可以 通过类似的遥控命令进行操作,此功能非常有用。有了备用红外通 道,可以通过将每个产品设置到一个不同的红外通道,在同一个区域 中独立控制两个不同的NAD产品。

## 红外通道分配

C 658和SR 9遥控器必须设置为相同的通道。

## 更改**C 658**上的红外通道

在"IR Channel (红外通道)"菜单中, 使用[C/>]按钮在通道0到通 道3中选择。按[d]键选择首选红外通道设置。C 658红外通道默认设 置为通道0。

## 更改**SR 9**遥控器上的红外通道

- 库代码之前包括一个通道号。对于SR 9,库代码"10"是"AMP"设备 的默认库表。要为通道0选择此"AMP"库表,请保留库代码"10" (或"010")。
- 如果要加载"通道1"上的"AMP"库表,则给库代码加上前缀"1", 以表示与"通道1"关联。然后使用代码"110"加载"AMP"库表。 MP(130)和TUNER(调谐器)(140)重复上述操作。

## 同一区域上两个**NAD**产品的实例设置

C 658和T 758均被默认设置为IR通道0。如果按SR 9遥控器(或T 758的 AVR 4遥控器)的[OFF](关)按钮,两个产品都将进入待机模式。 按下[ON](关)按钮,两个产品将从待机模式转为开机模式。

为了防止两个产品在收到其他共用命令后同时进入和退出待机模式, 请将每个产品设置为不同的红外通道。在此设置中,我们将T 758和 AVR 4遥控器默认设置为"通道0"。对于C 658, 我们将它分配到 "通道1";这同样适用于SR 9。

通过以下步骤将C 658和SR 9设置为"通道1"。

## **C 658**

在"IR Channel (红外通道)"菜单中, 使用[C/>]键转至"通道1" 设置。按[へ]键选择"通道1"。

### **SR 9**

- 长按SR 9的"DEVICE SELECTOR(设备选择器)"部分中的[AMP]。
- **•** 在按住该设备按钮[AMP]时,使用SR 9的数字按钮按下"1"、 "1"和"0"。
- **•** 在按住该设备按钮[AMP]时,按下[ENTER]键。AMP设备选择器将闪 烁一次,以表示库输入成功完成。

将C 658和SR 9都设置为"通道1", C 658现在可以独立于T 758进行 远程控制。

## 注

对*C 658*或*SR 9*执行恢复出厂设置会将其各自的红外通道设置恢复 为*"*通道*0"*。

## 使用**C 658**

<span id="page-16-0"></span>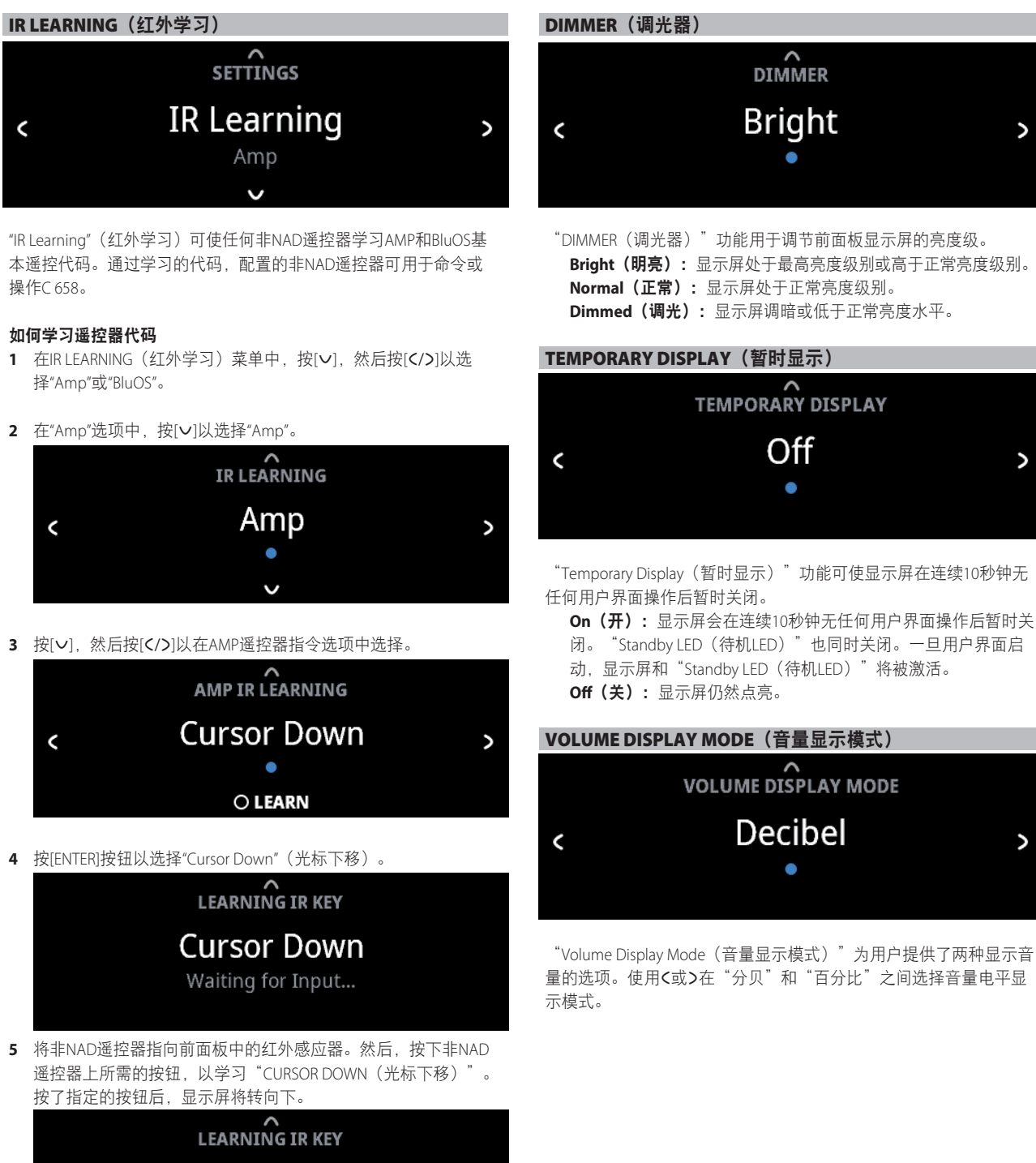

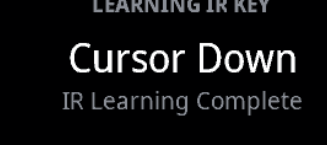

**6** 现已学习到"CURSOR DOWN"(光标下移)成为非NAD遥控器的指 定按钮。要学习的其他遥控器指令重复上述相同的操作。相同的 过程适用于BluOS学习。

**17**

## <span id="page-17-0"></span>使用**C 658**

## 蓝牙模式

蓝牙模式定义了C 658的两种角色: 蓝牙接收器或蓝牙耳机。

接收器: 在同一蓝牙网络环境中接收某个"Source (输入源)" 发送的音频流。

耳机: 在同一蓝牙网络环境中串流或发送音频到另一个设备(接 收器)。

## 重要提示

- *•* 蓝牙接收器和蓝牙耳机均可通过*BluOS*应用程序使用。
- *•* 确保蓝牙天线连接到后面板上的蓝牙天线端子。

## **C 658**用作蓝牙接收器

按照以下步骤,启动您的蓝牙设备与C 658的配对。

- **1** 使用您的iOS或Android设备,转至[设置] [蓝牙],然后扫描蓝牙 设备。
- **2** 在您的蓝牙设备的可用设备列表中选择您的C 658的唯一设备ID。 配对或连接您的C 658和蓝牙设备。
- **3** 一旦您的蓝牙设备与C 658配对成功,从BluOS以应用程序导航抽 屉中选择"Bluetooth"(蓝牙)以启用蓝牙播放

## 重要提示

- *•* 选择蓝牙耳机*"Disconnect"*(断开连接)(见下文)以从蓝牙耳机 切换到蓝牙接收器模式。
- *•* 如果配对不成功,请从蓝牙设备的*"Settings"*(设置)菜单中选 择*"Unpair"*(取消配对)或*"Forget device"*(忘记设备),然后再次 尝试配对。

## **C 658**用作蓝牙耳机

## **A** 连接

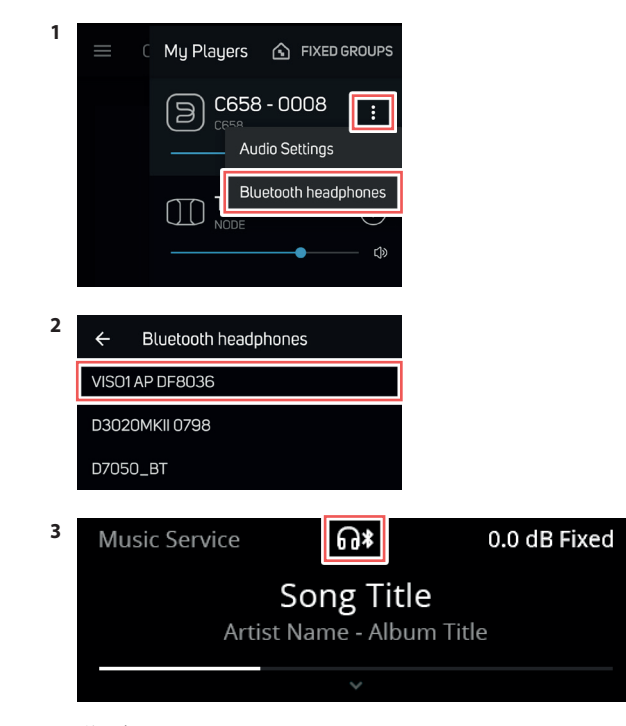

前面板显示屏

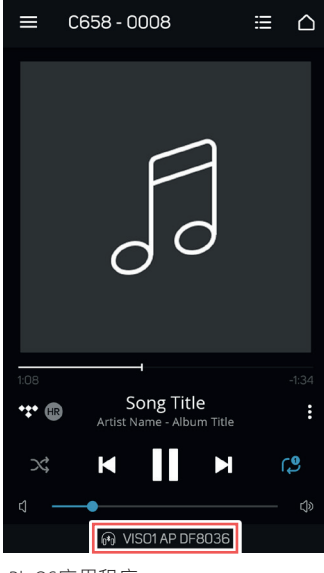

BluOS应用程序

#### 重要提示

如果*C 658*处于蓝牙耳机模式,则*Audio PRE-OUT*(音频前级输出均 衡单端式)端口没有音频输出。

## **B** 断开连接

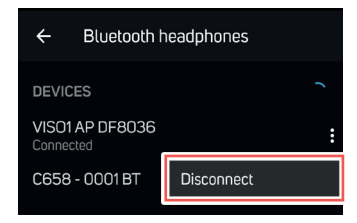

BluOS应用程序

或

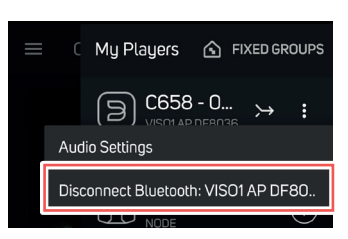

BluOS应用程序

## 使用**C 658**

<span id="page-18-0"></span>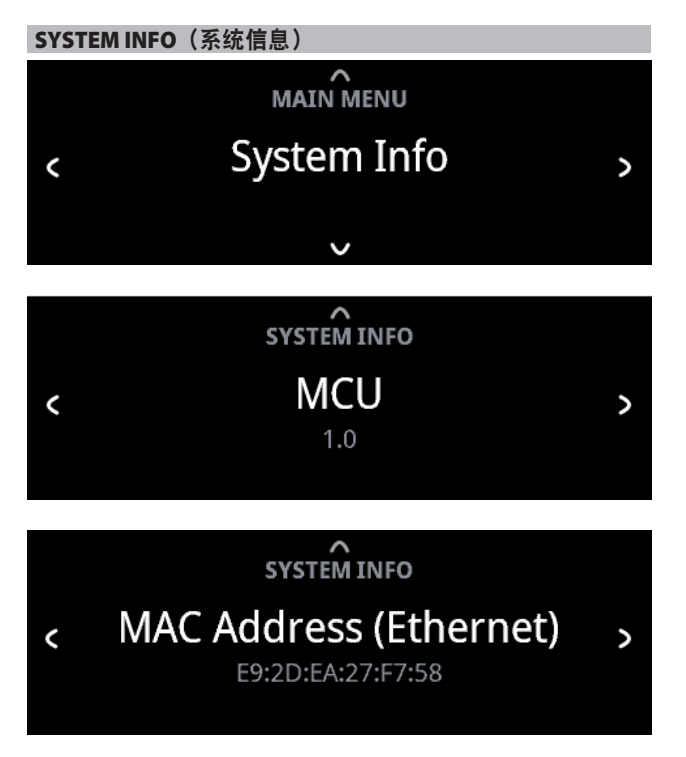

"System Info"(系统信息)显示有关当前 MCU、LCD和BluOS固件版本 的信息以及MDC插槽信息、MAC和IP地址。使用[C/>]在相关的信息 之间切换。

## 可升级

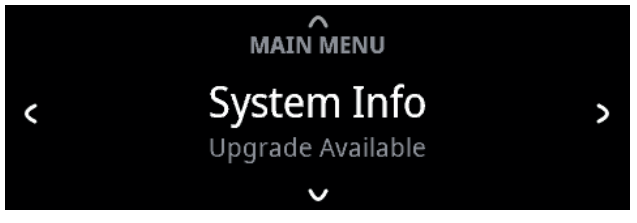

将C 658连接到互联网并且如果有软件升级可用,"(Upgrade Available)" (可升级)将显示在"System Info"(系统信息)菜单下方。

如果显示"(Upgrade Available)"(可升级),使用[V]前往BluOS升级菜 单。按[ENTER]启动升级模式。互联网软件升级将自动进行。

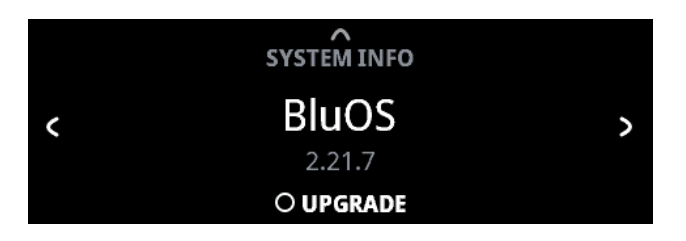

## <span id="page-19-0"></span>使用**C 658**

## DIRAC LIVE

C 658集成有获得专利的Dirac Live。Dirac Live®是一项获专利的空间校 正技术,它不仅校正频率回应,还校正房间扬声器的脉冲响应。Dirac Live可在大的听音区域提供真正的脉冲响应校正,从而改善个别语音 和乐器的深度、定位和区分。Dirac Live使用多重测量和混合相位校 正,以以前不可能的方式帮助创建自然、逼真、透明、具有更紧凑的 低音和更少空间模式的声音。

有关Dirac Live设置指南,请访问support.nadelectronics.com并搜索 "Dirac设置"。

## 认证的母带质量

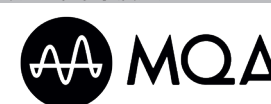

认证的母带质量(MQA)是C 658的一 项革命性的端到端技术,捕获并交 付母带音质音频。

C 658包括一个适用于MQA系统的强大解码器和音频渲染器。确保 MQA编码的音频文件听起来和原文件完全相同。 C 658播放并解码来 自BluOS输入源的MQA内容。

## **MQA**指示灯

MQA指示灯在前面板显示屏和BluOS应用程序中显示。

MQA指示灯显示为绿色或蓝色,指示设备正在解码和播放MQA文 件。指示灯显示为绿色以指示正在编码和播放MQA文件,并指示文 件出处以确保音质与输入源材料的音质相同。指示灯显示为蓝色,以 显示正在播放已在音乐工作室被艺术家/制作人批准或被版权所有人 验证的MQA Studio文件。

## **BluOS**应用程序

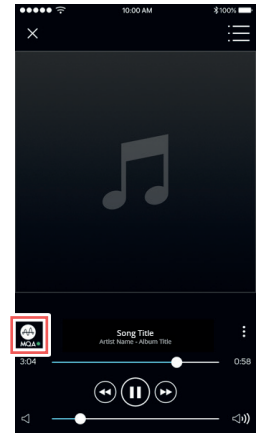

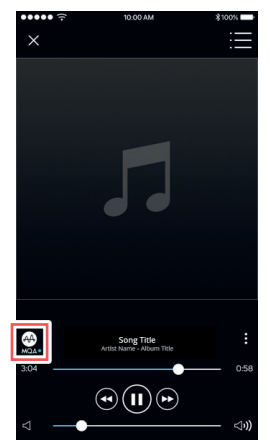

绿色指示灯 — 原始MOA文件 蓝色指示灯 — MOA Studio文件

## 前面板显示屏

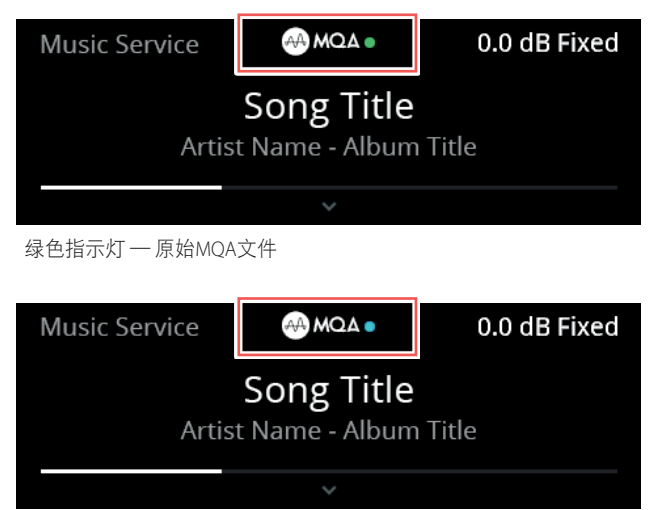

蓝色指示灯 — MQA Studio文件

MQA标志是MQA Limited的商标。© MQA Limited 2018

参考 规格

<span id="page-20-0"></span>所有规格都是根据IHF 202 CEA 490-AR-2008标准测量的。THD是使用AP AUX 0025无源滤波器和AES 17有源滤波器测量的。

## 前置放大器部分

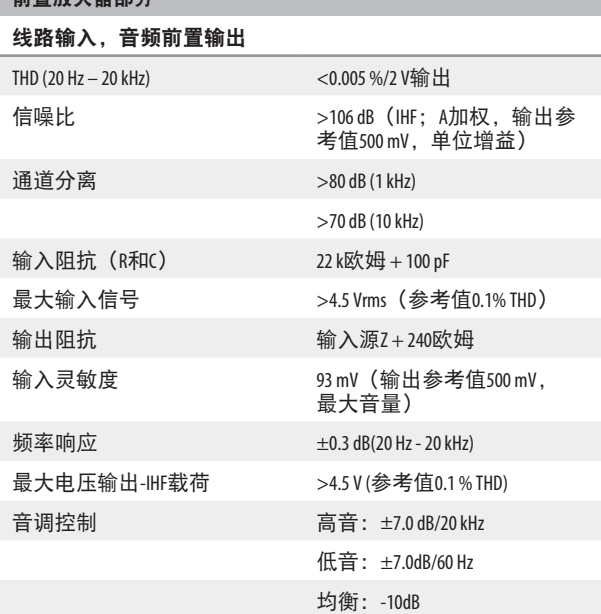

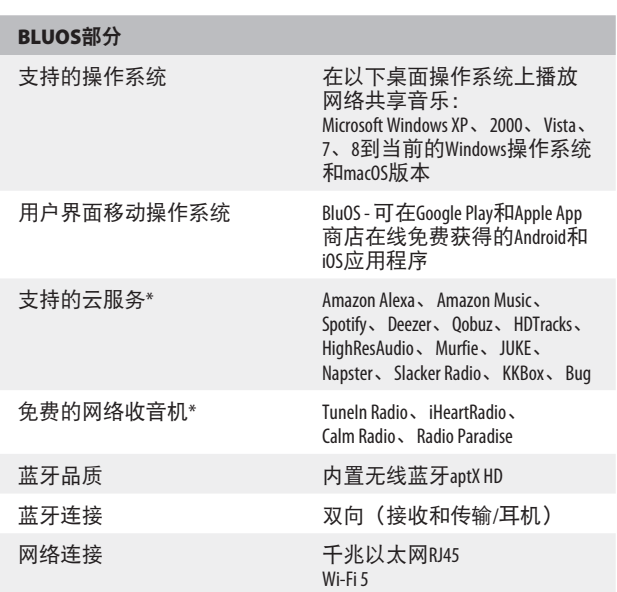

# 唱机输入,音频前置输出

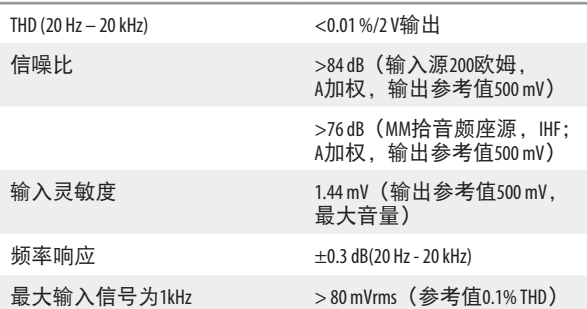

## LINE INPUT、HEADPHONE OUT(线路输入,耳机输出)

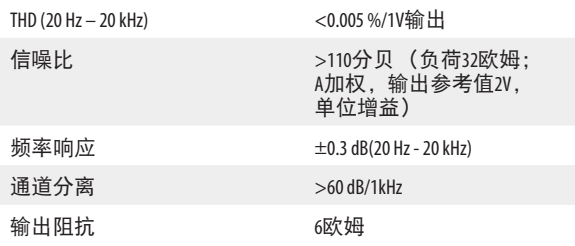

## DAC部分

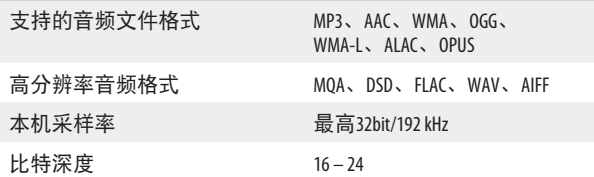

## 尺寸和重量

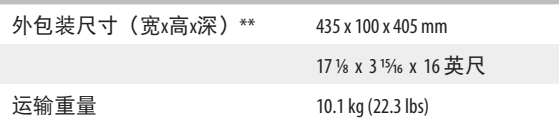

\* - 支持的云服务和免费网络收音机会发生变化,恕不另行通知。<br>\*\* - 外包装尺寸包括支脚、音量旋钮和突出的后面板端子,包括已安装的天线。

产品规格如有变更,恕不另行通知。访问<u>[www.NADelectronics.com](http://www.NADelectronics.com)</u>了解C 658的更新的文档<br>或最新信息。

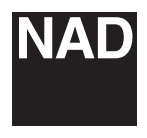

www.NADelectronics.com

## **©2021 NAD**国际电子公司 **LENBROOK**实业有限公司的分公司

本公司保留所有版权。NAD和NAD标志是LENBROOK实业有限公司分公司一NAD国际电子公司的注册商标。<br>天管已经NAD国际电子公司的书面许可, 不得以任何形式复制、存储或转发本出版物的任何部分。<br>尽管已经尽了一切努力确保本说明书内容在出版时的准确性,但功能和规格可能会有所更改,恕不另行通知。

C658\_OM\_CHINESE\_V02 - 10月 2021